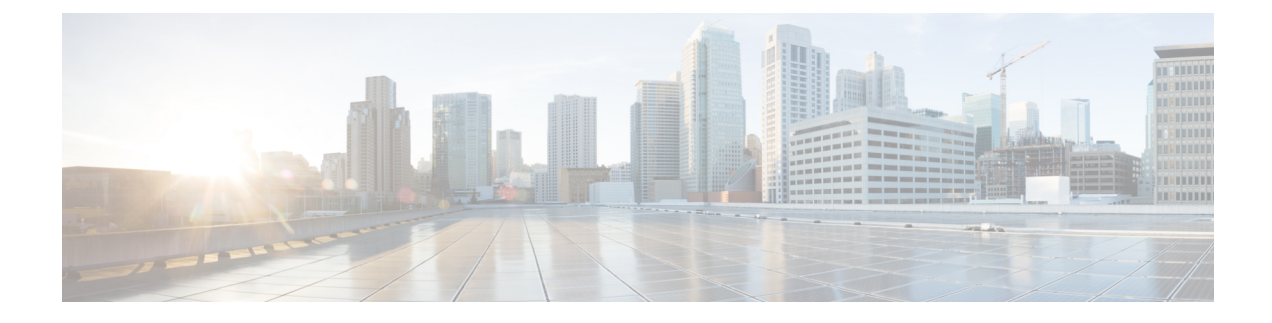

# **MACsec Encryption Commands**

This module describes the commands used to configure MACsec encryption.

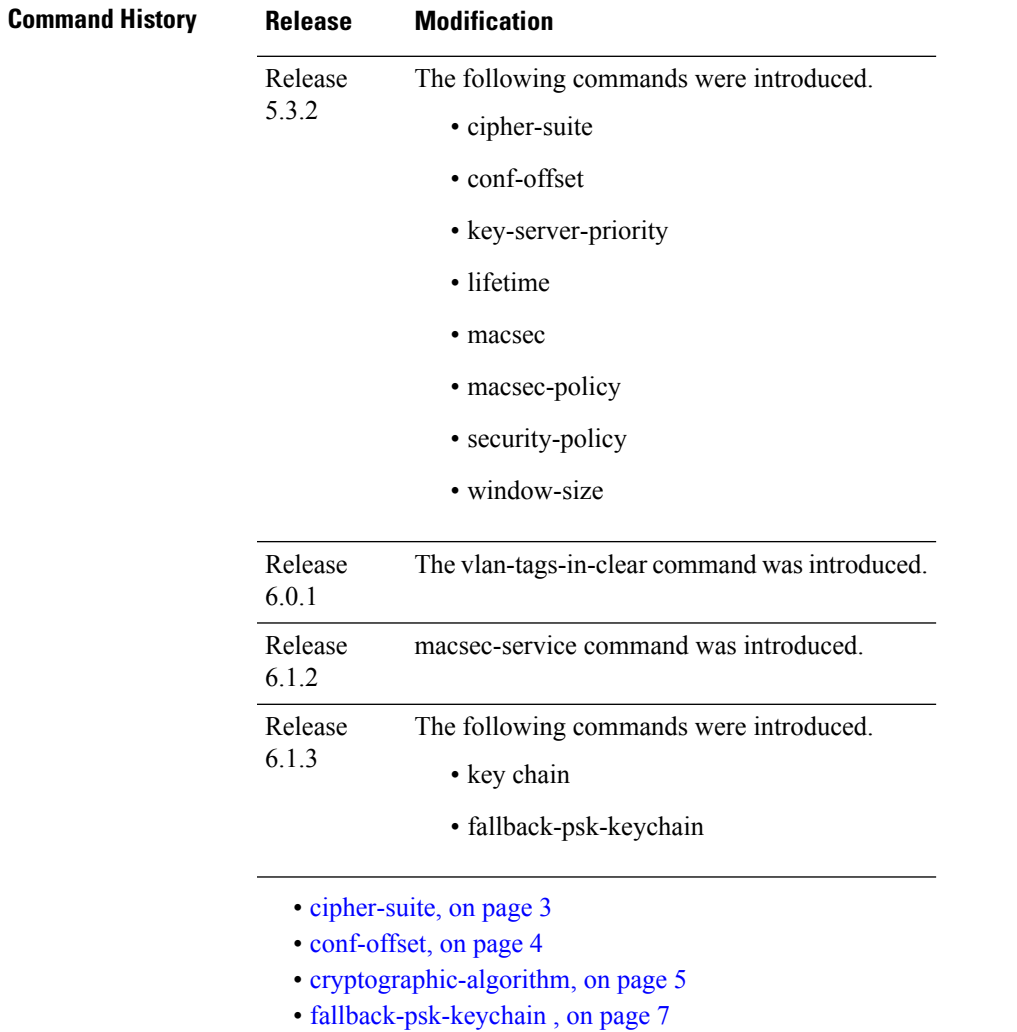

- key , on [page](#page-7-0) 8
- key [chain,](#page-8-0) on page 9
- [key-string](#page-9-0) , on page 10
- [key-server-priority,](#page-11-0) on page 12
- [lifetime,](#page-12-0) on page 13
- [macsec,](#page-14-0) on page 15
- [macsec-policy,](#page-15-0) on page 16
- [security-policy,](#page-16-0) on page 17
- [vlan-tags-in-clear,](#page-17-0) on page 18
- [window-size,](#page-18-0) on page 19

### <span id="page-2-0"></span>**cipher-suite**

Configures the cipher suite for encrypting traffic with MACsec in the MAcsec policy configuration mode.

The first portion of the cipher name indicates the encryption method, the second portion indicates the hash or integrity algorithm, and the third portion indicates the length of the cipher (128/256).

To disable this feature, use the **no** form of this command.

**cipher-suite** *encryption\_ suite*

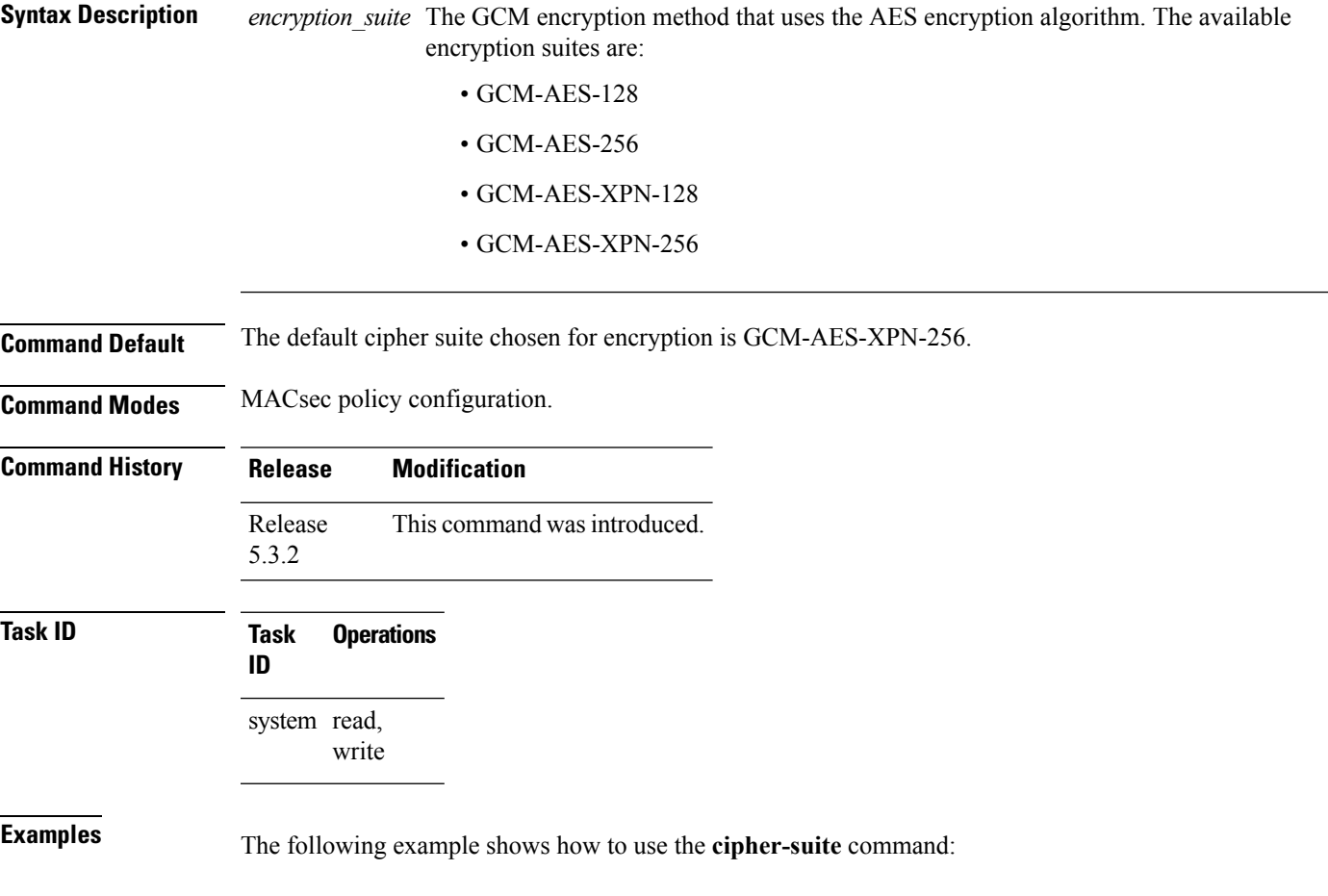

RP/0/RSP0/CPU0:router# configure t RP/0/RSP0/CPU0:router(config)# macsec-policy mac\_policy RP/0/RSP0/CPU0:router(config-mac\_policy)# cipher-suite GCM-AES-XPN-256 RP/0/RSP0/CPU0:router(config-mac\_policy)#

### <span id="page-3-0"></span>**conf-offset**

Configures the confidentiality offset for MACsec encryption in the MACsec policy configuration mode. To disable this feature, use the **no** form of this command.

**conf-offset** *offset\_value*

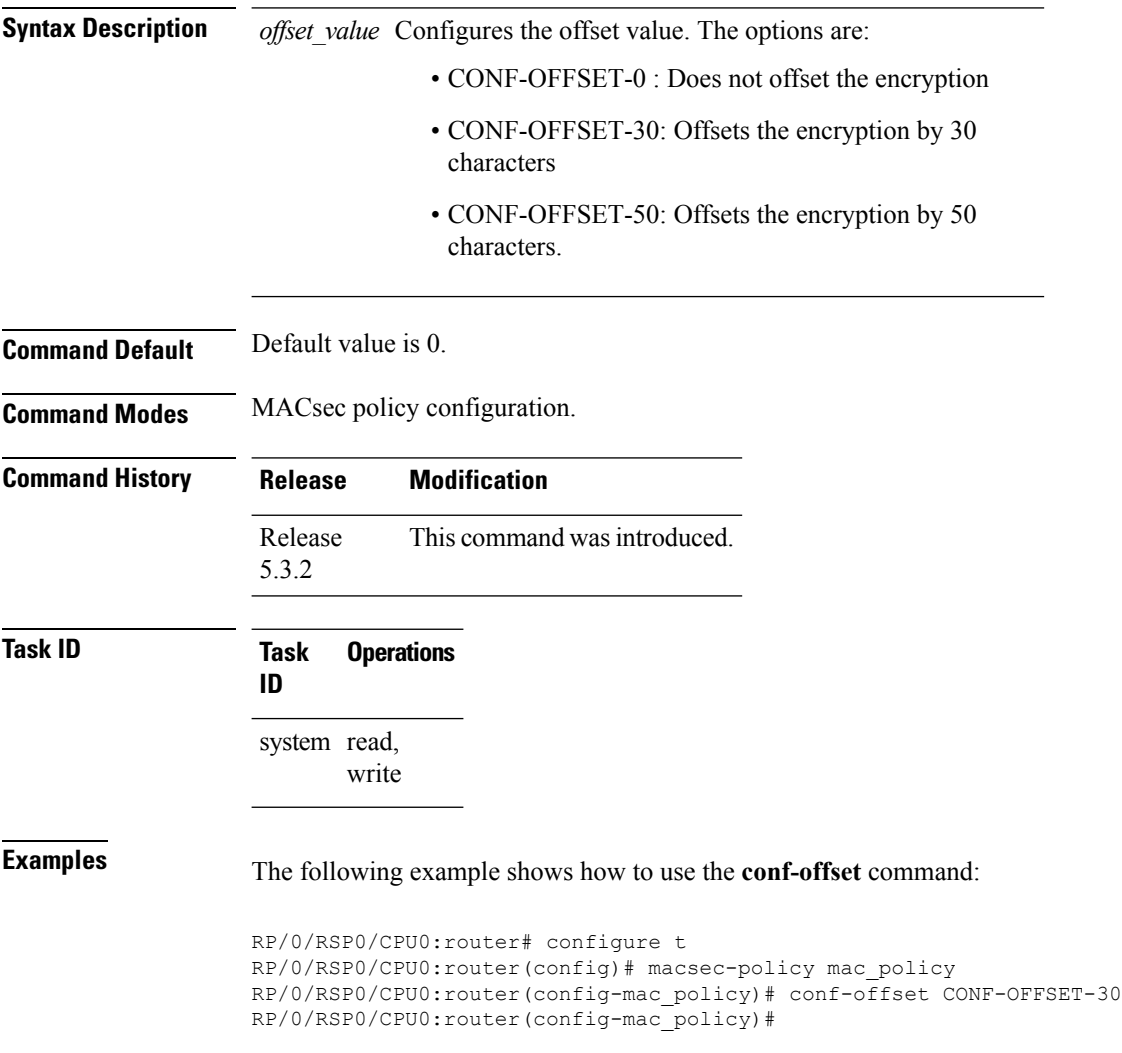

## <span id="page-4-0"></span>**cryptographic-algorithm**

Configures the cryptographic algorithm used for authenticating a peer for MACsec encryption in the Keychain-key configuration mode.

To disable this feature, use the **no** form of this command.

**cryptographic-algorithm** *authentication algorithm*

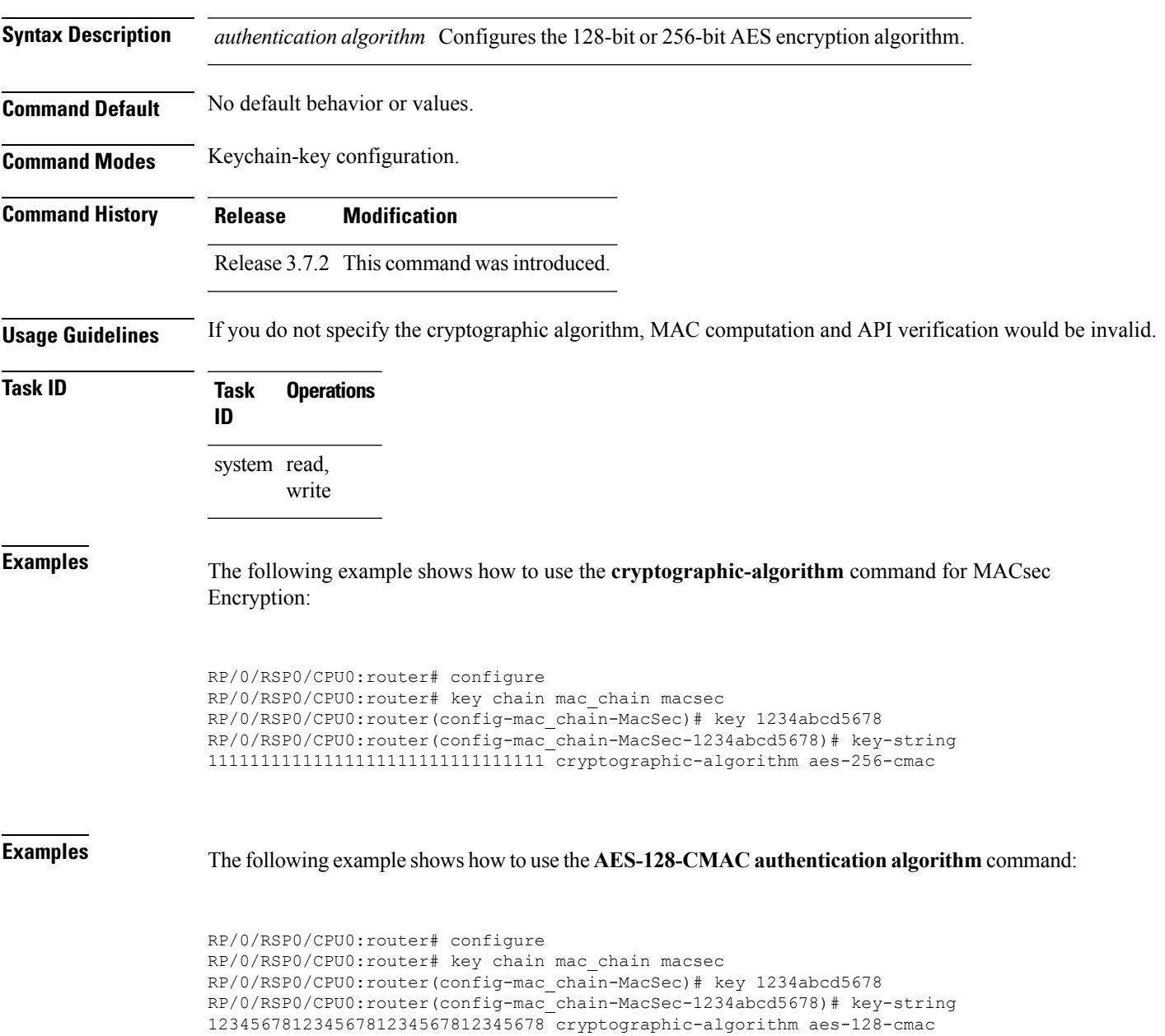

### **Examples** The following example shows how to use the **AES-256-CMAC** authentication algorithm command:

RP/0/RSP0/CPU0:router#configure RP/0/RSP0/CPU0:router# key chain mac\_chain macsec RP/0/RSP0/CPU0:router(config-mac\_chain-MacSec) # key 1234abcd5678 RP/0/RSP0/CPU0:router(config-mac\_chain-MacSec-1234abcd5678)# key-string 1234567812345678123456781234567812345678123456781234567812345678 cryptographic-algorithm aes-256-cmac

### <span id="page-6-0"></span>**fallback-psk-keychain**

To create or modify a fallback psk keychain key, use the **fallback-psk-keychain** command in keychain-key configuration mode.

To disable this feature, use the **no** form of this command.

**fallback-psk-keychain** *key-id*

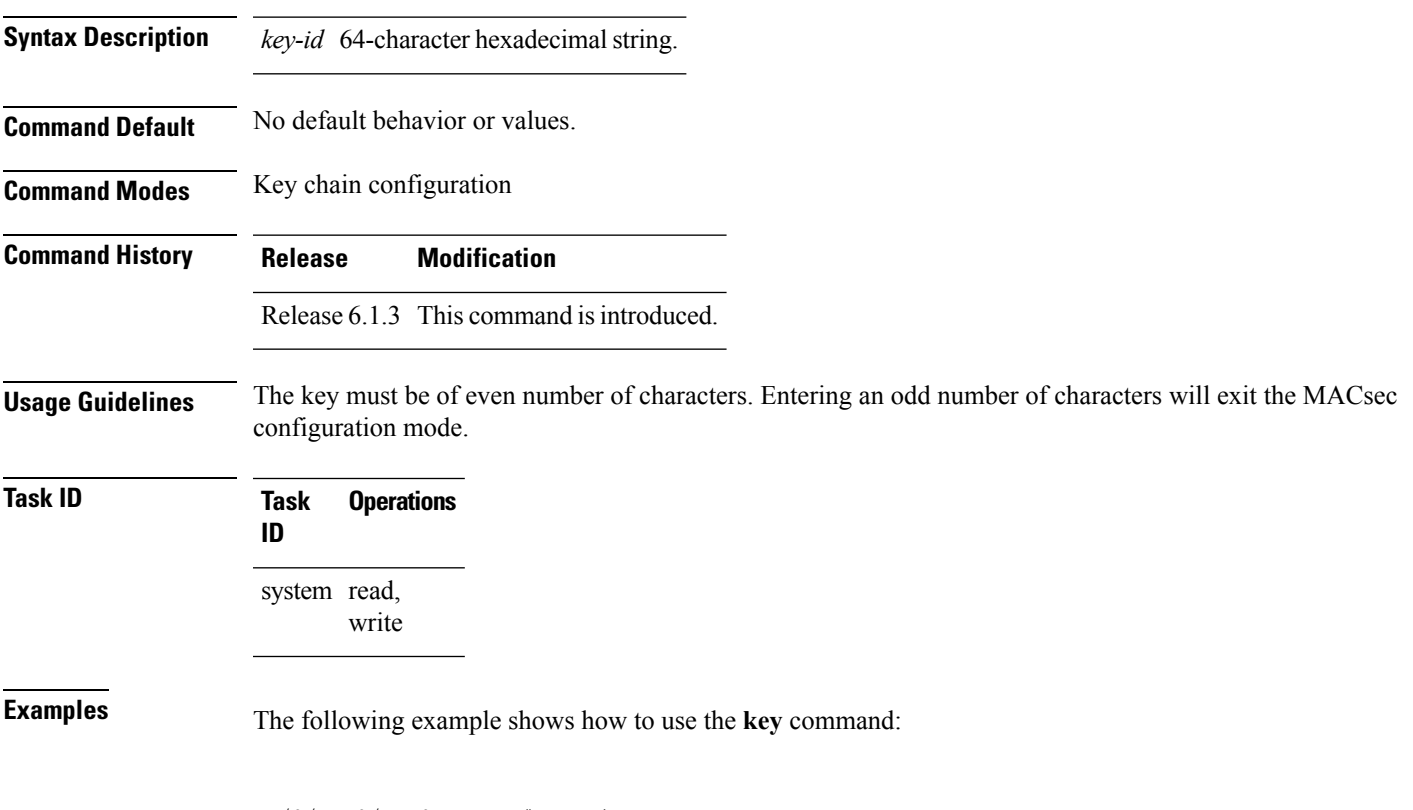

RP/0/RSP0/CPU0:router# configure RP/0/RSP0/CPU0:router# fallback-psk-keychain fallback\_mac\_chain RP/0/RSP0/CPU0:router(config-mac\_chain-MacSec)# key 1234abcd5678

### <span id="page-7-0"></span>**key**

To create or modify a keychain key, use the **key** command in keychain-key configuration mode. To disable this feature, use the **no** form of this command. **key** *key-id* **no key** *key-id* **Syntax Description** *key-id* 64-character hexadecimal string. **Command Default** No default behavior or values. **Command Modes** Key chain configuration **Command History Release Modification** Release 3.7.2 This command was introduced. **Usage Guidelines** The key must be of even number of characters. Entering an odd number of characters will exit the MACsec configuration mode. **Task ID Task Operations ID** system read, write

**Examples** The following example shows how to use the **key** command:

RP/0/RSP0/CPU0:router# configure RP/0/RSP0/CPU0:router# key chain mac\_chain macsec RP/0/RSP0/CPU0:router(config-mac\_chain-MacSec)# key 1234abcd5678

# <span id="page-8-0"></span>**key chain**

 $\mathbf{l}$ 

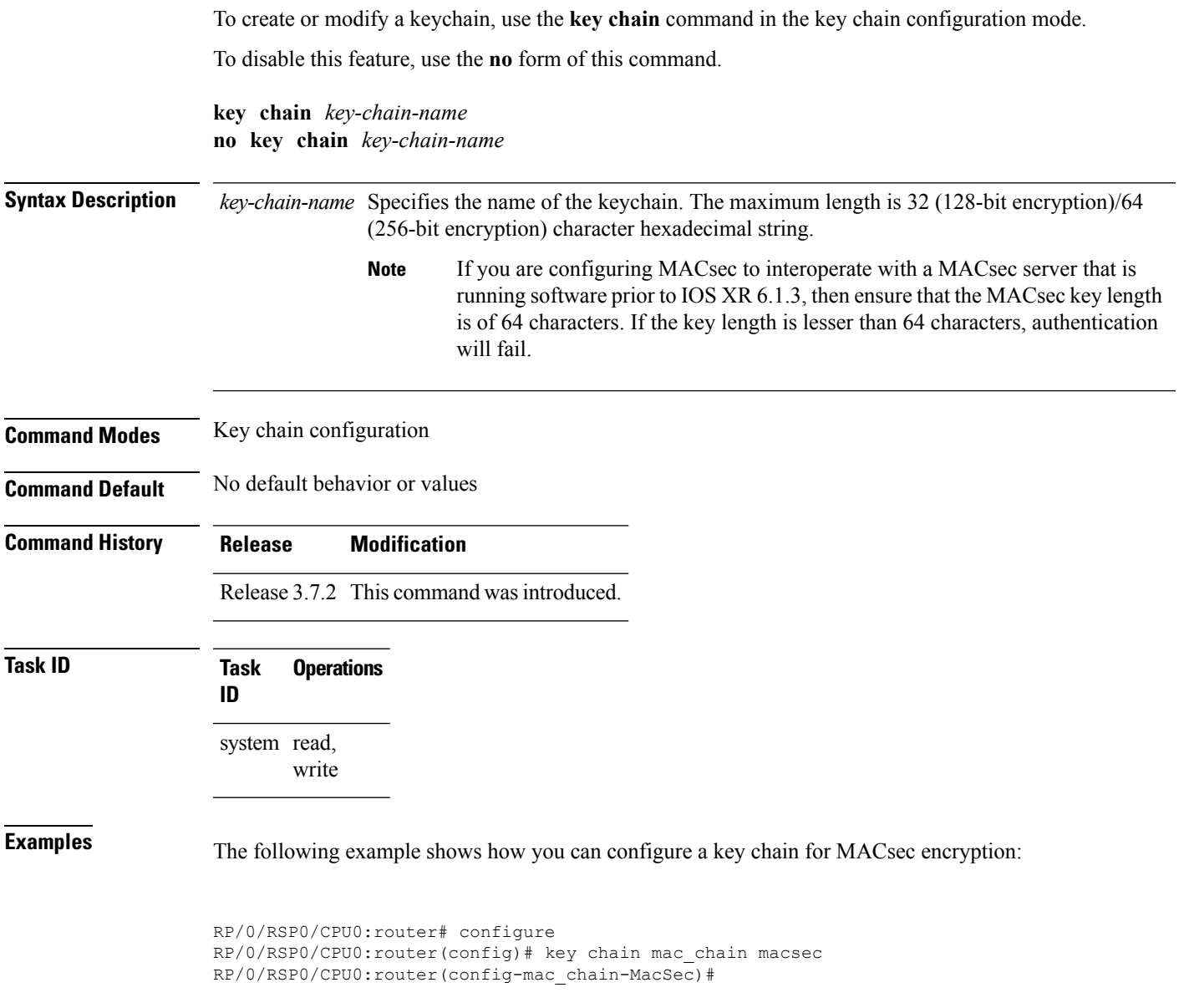

### <span id="page-9-0"></span>**key-string**

To specify the text string for the key, use the **key-string** command in keychain-key configuration mode.

To disable this feature, use the **no** form of this command.

**key-string** [{**clear** | **password**}] *key-string-text* **no key-string** [{**clear** | **password**}] *key-string-text*

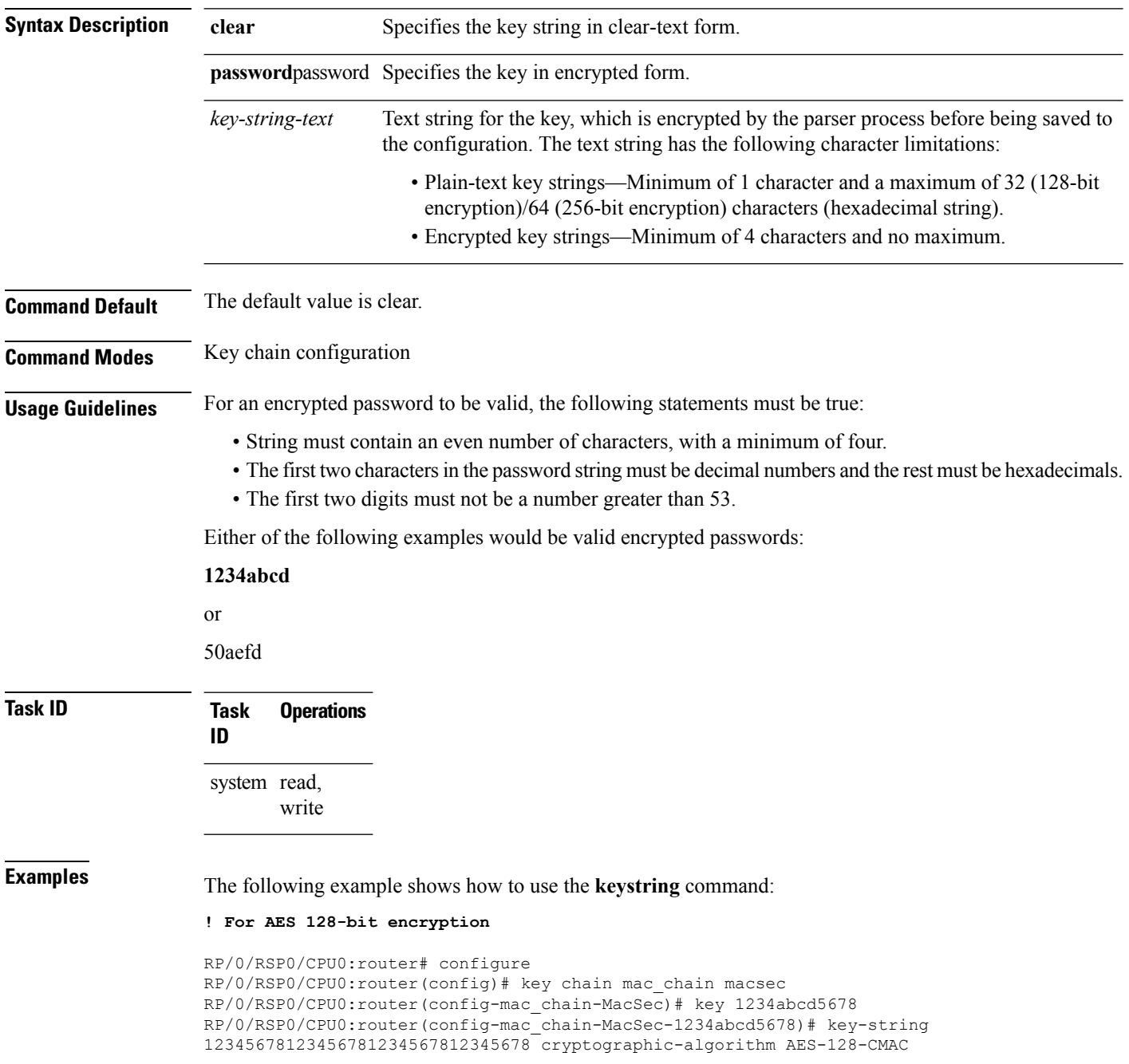

### **! For AES 256-bit encryption**

RP/0/RSP0/CPU0:router# configure RP/0/RSP0/CPU0:router(config)# key chain mac\_chain macsec RP/0/RSP0/CPU0:router(config-mac\_chain-MacSec)# key 1234abcd5678 RP/0/RSP0/CPU0:router(config-mac\_chain-MacSec-1234abcd5678)# key-string 1234567812345678123456781234567812345678123456781234567812345678 cryptographic-algorithm AES-256-CMAC

### <span id="page-11-0"></span>**key-server-priority**

Configures the preference for a device to serve as the key server for MACsec encryption in the MACsec policy configuration mode. To disable this feature, use the **no** form of this command.

**key-server-priority** *value*

**Syntax Description** value Indicates the priority for a device to become the key server. Lower the value, higher the preference. The range is 0-255.

**Command Default** Default value is 16.

**Command Modes** MACsec policy configuration.

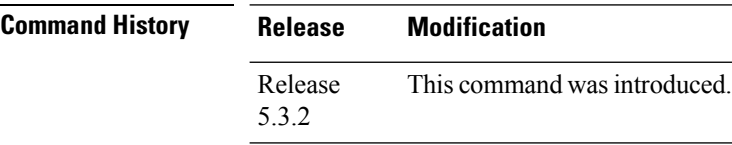

**Task ID Task Operations ID**

system read, write

**Examples** The following example shows how to use the **key-server-priority** command:

RP/0/RSP0/CPU0:router# configure t RP/0/RSP0/CPU0:router(config)# macsec-policy mac\_policy RP/0/RSP0/CPU0:router(config-mac\_policy)# key-server-priority 16 RP/0/RSP0/CPU0:router(config-mac\_policy)#

### <span id="page-12-0"></span>**lifetime**

Configures the validity period for the MACsec key or CKN in the Keychain-key configuration mode. To disable this feature, use the **no** form of this command.

The lifetime period can be configured with a duration in seconds, as a validity period between two dates (for example, Jan 01 2014 to Dec 31 2014), or with an infinite validity.

The key is valid from the time you configure in HH:MM:SS format. Duration is configured in seconds.

When a key has expired, the MACsec session is torn down and running the **show macsec mka session** command does not display any information. If you run the **show macsec mka interface** and **show macsec mka interface detail** commands, you can see that the session is unsecured.

**lifetime** *start\_time start\_date* { *end\_time end\_date* | **duration** *validity* | **infinite** }

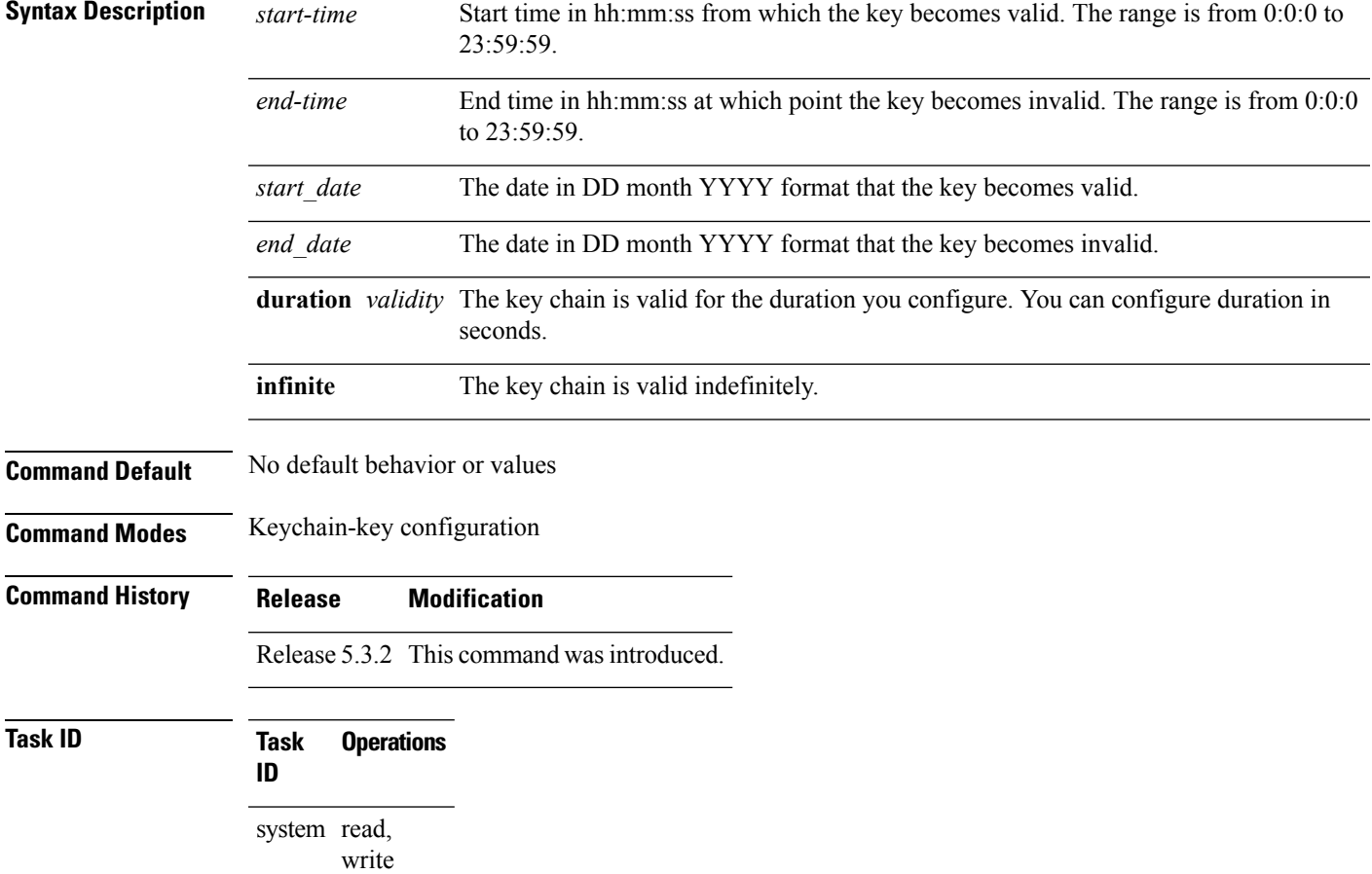

**Examples** The following example shows how to use the **lifetime** command:

### **! For AES 128-bit encryption**

```
RP/0/RSP0/CPU0:router# configure
RP/0/RSP0/CPU0:router(config)# key chain mac_chain macsec
RP/0/RSP0/CPU0:router(config-mac_chain-MacSec)# key 1234abcd5678
RP/0/RSP0/CPU0:router(config-mac_chain-MacSec-1234abcd5678)# key-string
12345678123456781234567812345678 cryptographic-algorithm AES-128-CMAC
RP/0/RSP0/CPU0:router(config-mac_chain-MacSec-1234abcd5678)# lifetime 05:00:00 20 february
2015 12:00:00 30 september 2016
```
### **! For AES 256-bit encryption**

```
RP/0/RSP0/CPU0:router# configure
RP/0/RSP0/CPU0:router(config)# key chain mac_chain macsec
RP/0/RSP0/CPU0:router(config-mac_chain-MacSec)# key 1234abcd5678
RP/0/RSP0/CPU0:router(config-mac_chain-MacSec-1234abcd5678)# key-string
1234567812345678123456781234567812345678123456781234567812345678 cryptographic-algorithm
AES-256-CMAC
RP/0/RSP0/CPU0:router(config-mac_chain-MacSec-1234abcd5678)# lifetime 05:00:00 20 february
2015 12:00:00 30 september 2016
```
### <span id="page-14-0"></span>**macsec**

Enables MACsec on the router in the keychain configuration mode. To disable this feature, use the **no** form of this command.

**macsec** [**key** *key-id* ]

**Syntax Description** *key-id* The key can be up to 64 bytes in length. The configured key is the CKN that is exchanged between the peers.

**Command Default** No default behavior or values.

**Command Modes** Keychain configuration

**Command History Release Modification**

Release 5.3.2 This command was introduced.

### **Task ID Task Operations ID**

system read, write

**Examples** The following example shows how to use the **macsec** command:

RP/0/RSP0/CPU0:router# configure t RP/0/RSP0/CPU0:router(config)# key chain mac\_chain macsec RP/0/RSP0/CPU0:router(config-mac\_chain-MacSec)# key 1234abcd5678 RP/0/RSP0/CPU0:router(config-mac\_chain-MacSec-1234abcd5678)#

### <span id="page-15-0"></span>**macsec-policy**

Creates a MACsec policy for MACsec encryption in the global configuration mode. To disable this feature, use the **no** form of this command.

**macsec-policy** *policy\_name*

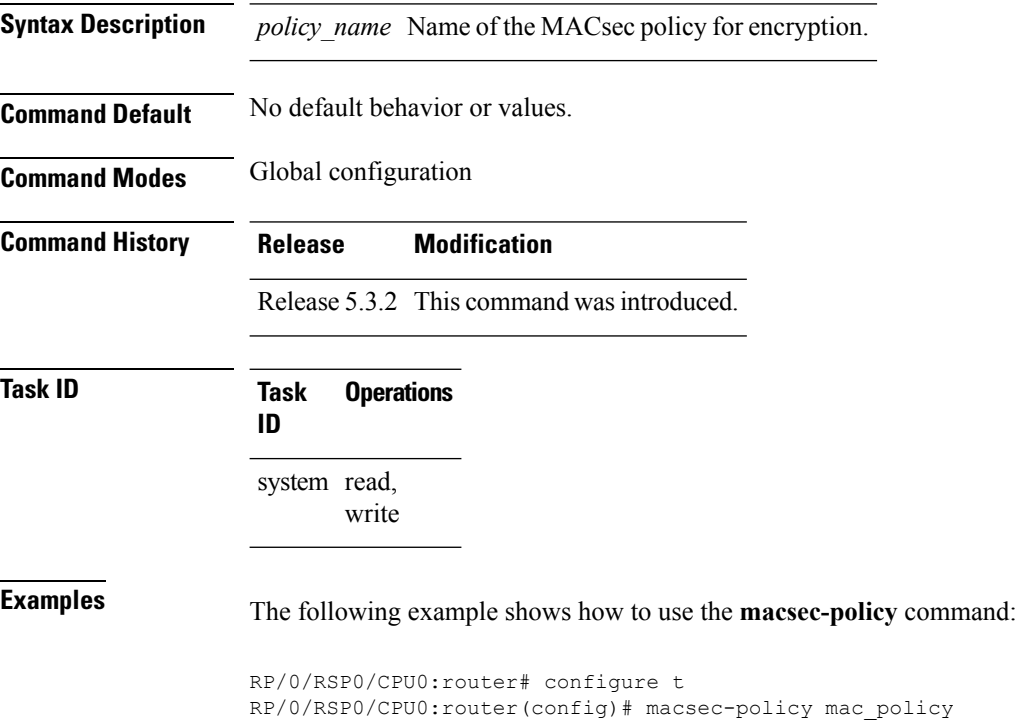

RP/0/RSP0/CPU0:router(config-mac\_policy)#

## <span id="page-16-0"></span>**security-policy**

Configures the type of data that is allowed to transit out of the interface configured with MACsec in the MACsec policy configuration mode. To disable this feature, use the **no** form of this command.

**security-policy** {**should-secure** | **must-secure**}

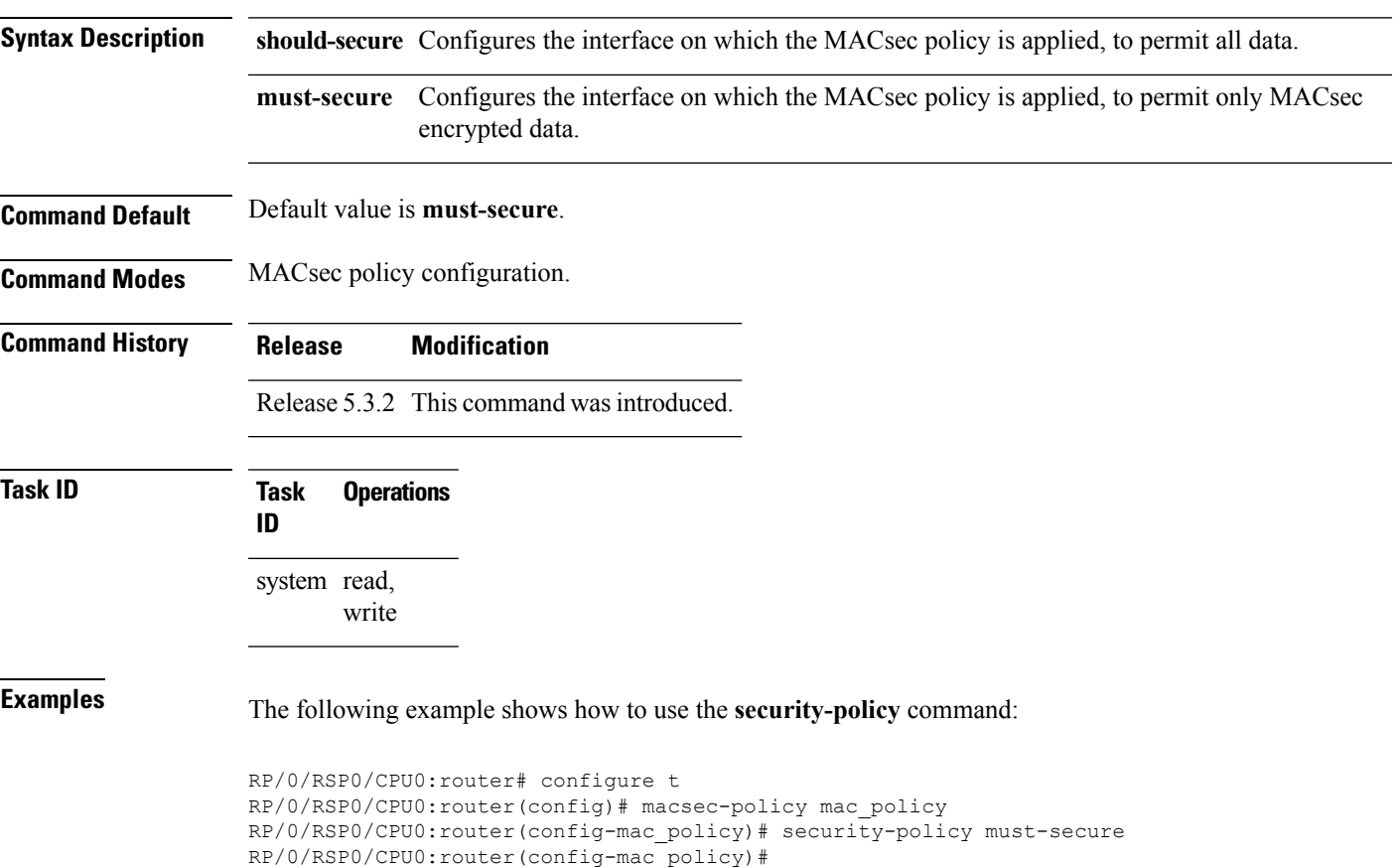

## <span id="page-17-0"></span>**vlan-tags-in-clear**

Configures the number of VLAN tags in clear for MACsec encryption in the MACsec policy configuration mode. To disable this feature, use the **no** form of this command.

**vlan-tags-in-clear** *number*

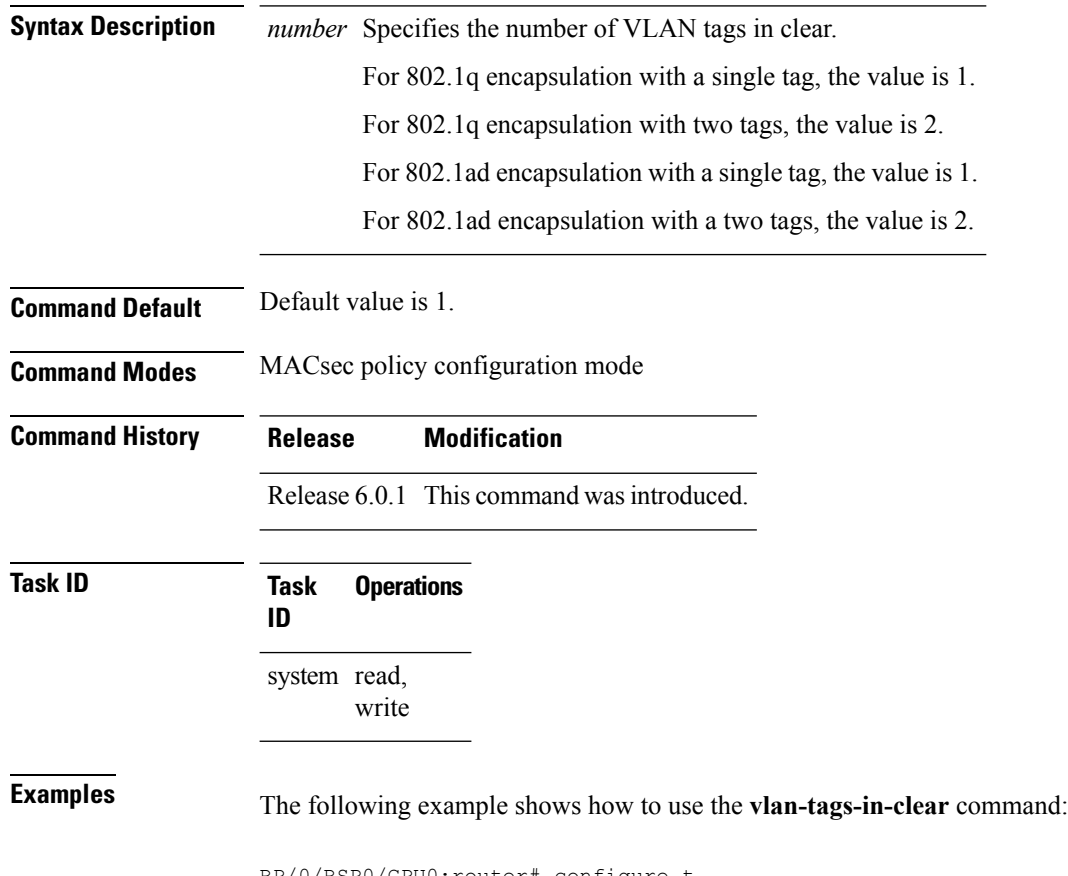

RP/0/RSP0/CPU0:router# configure t RP/0/RSP0/CPU0:router(config)# macsec-policy mac\_policy RP/0/RSP0/CPU0:router(config-mac\_policy)# vlan-tags-in-clear 1 Ш

### <span id="page-18-0"></span>**window-size**

Configures the replay protection window size in MACsec policy configuration mode. To disable this feature, use the **no** form of this command.

The replay protection window size indicates the number of out-of-sequence frames that can be accepted at the interface configured with MACsec, without being dropped.

**window-size** *value*

Syntax Description *value* Number of out-of-sequence frames that can be accepted at the interface without being dropped. The range is 0-1024.

**Command Default** Default value is 64.

**Command Modes** MACsec policy configuration.

**Command History Release Modification**

write

Release 5.3.2 This command was introduced.

**Task ID Task Operations ID** system read,

**Examples** The following example shows how to use the **window-size** command:

RP/0/RSP0/CPU0:router# configure t RP/0/RSP0/CPU0:router(config)# macsec-policy mac\_policy RP/0/RSP0/CPU0:router(config-mac\_policy)# window-size 64

 $\mathbf I$